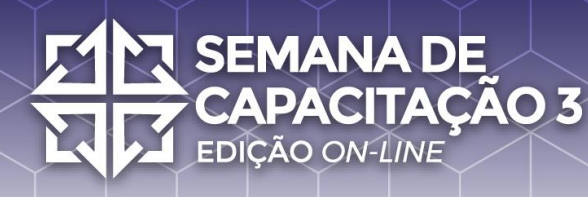

# **Guia do Visitante Feira Virtual**

Olá! Seja bem-vindo e bem-vinda! Você está prestes a se conectar na Feira Virtual da Semana de Capacitação *On-line* do NIC.br *-* 3ª Edição, mas antes disso alguns rápidos avisos:

#### **Participação**

Criamos esse espaço pensando em reunir pessoas e proporcionar oportunidades de negócio e um ambiente de *networking* que tanto sentimos falta. Esperamos que você goste, interaja e divirta-se em nossa Feira Virtual tanto quanto nós nos divertimos pensando e preparando ela para você.

E antes que alguém pergunte, a participação na Feira Virtual é livre e não interfere na emissão dos certificados dos demais dias de cursos.  $\circledcirc$ 

#### **Configurações**

Para uma melhor experiência, recomendamos acessar o *link* por meio de um computador (*laptop* ou *notebook*) utilizando os navegadores Chrome ou Mozilla com o Zoom configurado em 80% (Ctrl ou Command  $\mathcal{H}$  + símbolo de menos (-)).

*Observação:* Fique tranquilo, pois não é necessário fazer *download* nem instalar qualquer programa ou arquivo para participar. Entretanto, a plataforma não possui suporte para acesso via celular.

#### **Identifique-se!**

Para facilitar a busca por pessoas dentro da plataforma, recomendamos a utilização dos seguintes padrões nos nomes:

- *Visitantes que são conhecidos por trabalharem em alguma empresa/instituição*: Nome da Pessoa [Nome da Empresa/Instituição]
- *Visitantes que não querem identificar o nome da empresa/instituição*: Nome da Pessoa

Divirta-se explorando as opções de avatar e roupas até encontrar a que mais gosta, depois basta clicar em "*Next Step*" inserir o seu nome e acionar o botão "*Finish*". Dê uma última checada e, se estiver tudo certo, pressione "*Join the Gathering*".

Importante: desaconselhamos o uso de apelidos (*nicknames*) já que o objetivo dessa atividade é fazer *networking*, criar oportunidades de negócios e participar de reuniões de trabalho.

**Para ciência:** se você quiser ou precisar localizar alguém do NIC.br/*Staff* ou patrocinador/expositor do evento, estarão identificados como:

- *Staff do evento (organização)*: [STAFF] Nome da Pessoa
- *Expositores*: [NOME DA EMPRESA] Nome da Pessoa

#### **Autorize**

**SEMANA DE** 

**EDIÇÃO ON-LINE** 

**PACITACÃO 3** 

Para poder ser visto e conversar, a plataforma pedirá para você autorizar o uso da câmera e do microfone assim que acessar o *link*. No entanto, você poderá fechá-los facilmente durante a atividade.

*Observação:* Se por engano você clicou em "Não permitir/Bloquear", clique no cadeado que fica ao lado do URL e altere para "Permitir"

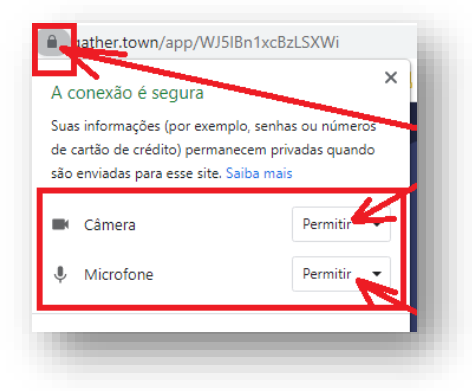

#### **Caminhando pelo espaço da feira**

Para se locomover na plataforma, basta usar as setas do seu teclado  $($  $\uparrow \rightarrow \downarrow$ .

#### **Explorando**

Sempre que você se aproximar de um objeto que possui conteúdo disponível, esse brilhará, ganhando uma borda amarela para indicar que

você o está selecionando. Quando você pressionar o botão "X" em seu teclado ele revelará (ou expandirá) o conteúdo. Para fechar, pressione novamente o "X" em seu teclado.

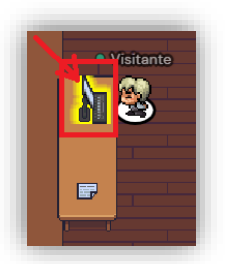

**Dica**: andando pela feira você irá notar que alguns objetos mudam (ligam/desligam) dependendo do quanto você se aproxima deles. Apesar de não terem a borda amarela eles também têm conteúdo e você poderá acessá-lo clicando no botão "X" do seu teclado.

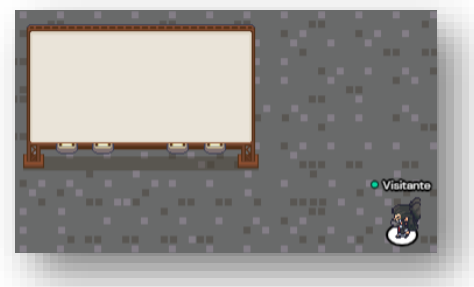

**SEMANA DE** 

**EDIÇÃO ON-LINE** 

**PACITACÃO 3** 

[Objeto Desligado] [Objeto Ligado]

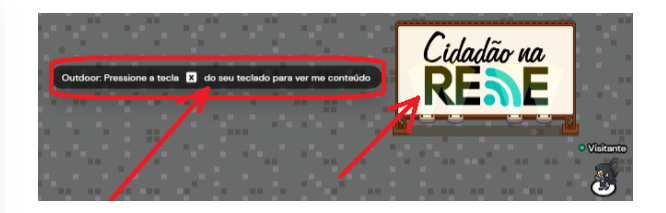

#### **Interagindo**

Aproxime-se das pessoas para falar com elas e afaste-se se não desejar mais conversar. Assim como no mundo real, quanto mais próximo estiver de alguém melhor será a qualidade do som de sua voz e quanto mais longe menos a ouvirá.

*Dica!* Os avatares que aparecem transparentes para você indicam que aquela pessoa não está te ouvindo e nem você a ela.

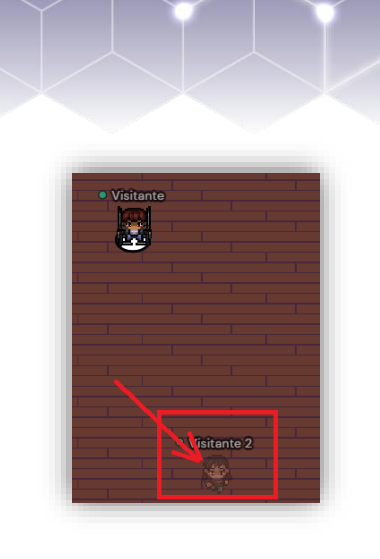

#### **Procurando**

**SEMANA DE** 

**EDIÇÃO ON-LINE** 

**CITAÇÃO 3** 

Quer saber se a pessoa que procura está na Feira Virtual? Clique nos dois bonequinhos do canto inferior esquerdo da sua tela e use o campo de busca.

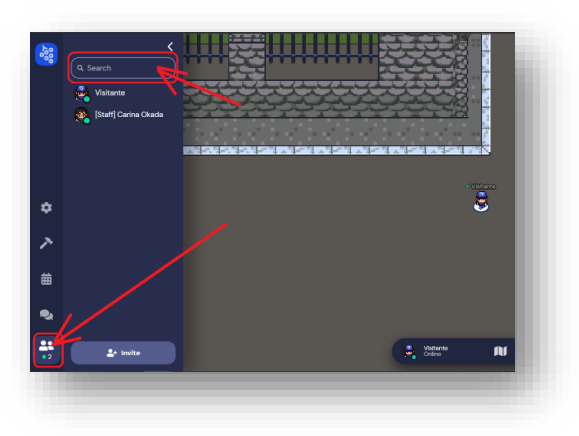

#### **Conversando**

Além de conversar com alguém que está perto, você também pode mandar mensagens pelo chat.

- **Nearby** Irá para aqueles que estão próximos de onde o seu avatar está;
- **Everyone** Aparecerá para todas as pessoas que estiverem na Feira Virtual;
- **[PESSOA ESPECÍFICA]** Será uma troca de mensagens somente entre você e a pessoa selecionada, isso independentemente de onde ela estiver na Feira.

Para acessar o chat, clique nos dois balõezinhos que ficam no canto inferior esquerdo da tela.

#FicaDica: a organização do evento dará avisos sobre a programação e a Feira Virtual por meio da mensagem fixada.

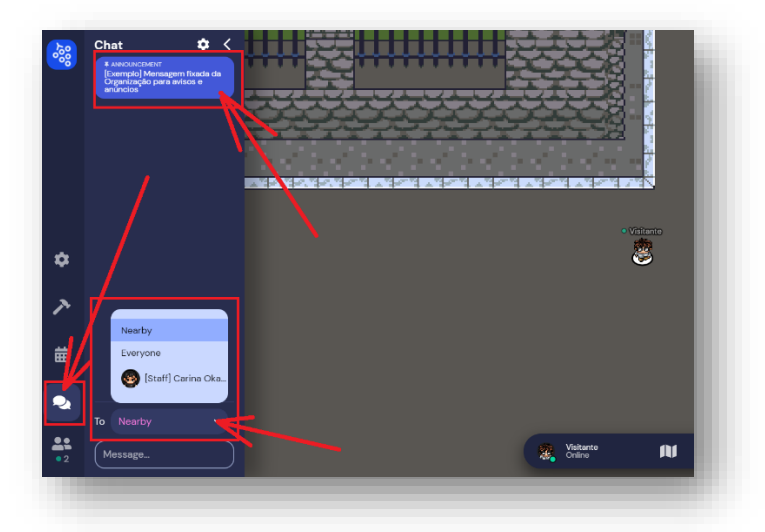

#### **Programando-se**

**SEMANA DE** 

**EDIÇÃO ON-LINE** 

**CITAÇÃO 3** 

Quer consultar as principais atividades da programação da feira? Basta clicar no calendário para visualizar!

Clicando no nome de uma atividade, aparecerão maiores informações sobre ela. Caso você não saiba como chegar no local, é só escolher a opção "*Locate*", então um caminho aparecerá! Mas se estiver com pressa e não quiser andar, tudo bem! Pressione "*Teleport*" e você aparecerá no lugar exato da atividade! **Dica**: as atividades que já aconteceram aparecem mais apagadas e antes de

linha verde.

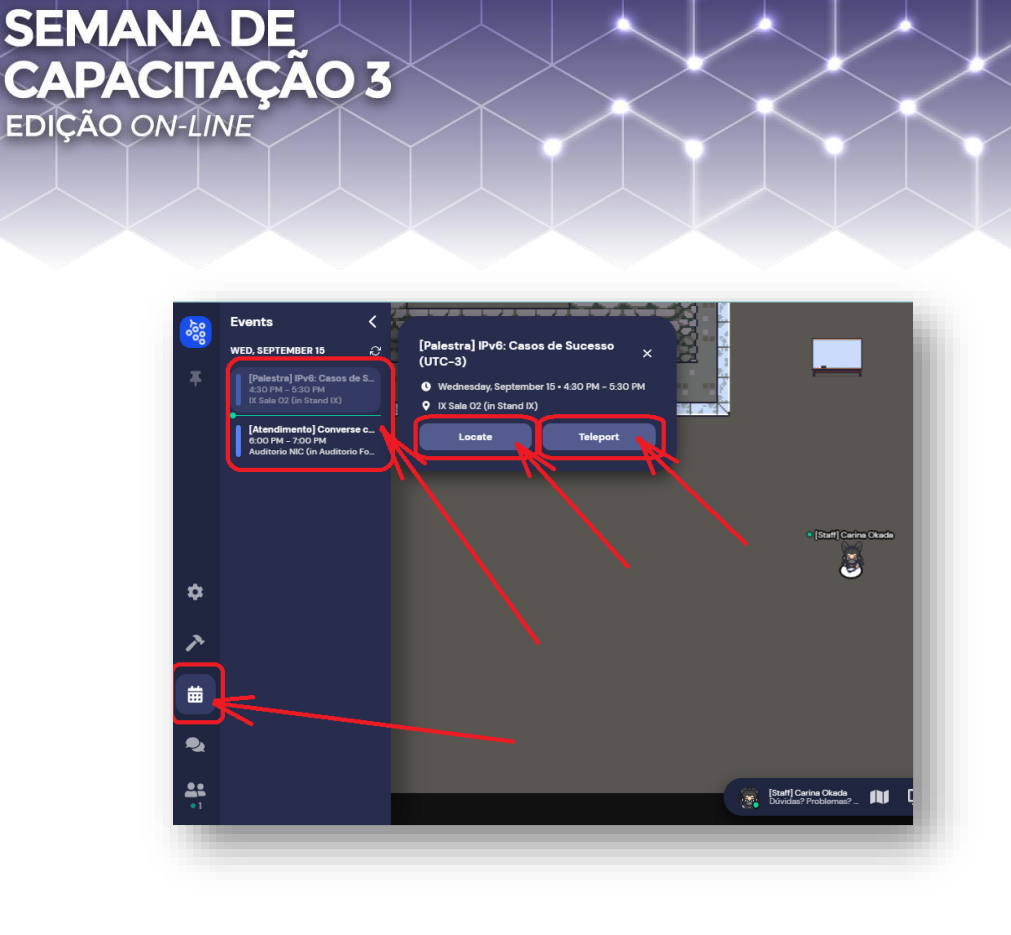

#### **Mini Mapa**

Está perdido ou gostaria de se localizar melhor? Sem problemas! Clique no mini mapa e veja onde está. Depois, para fechá-lo, aperte o "X" que aparece na tela.

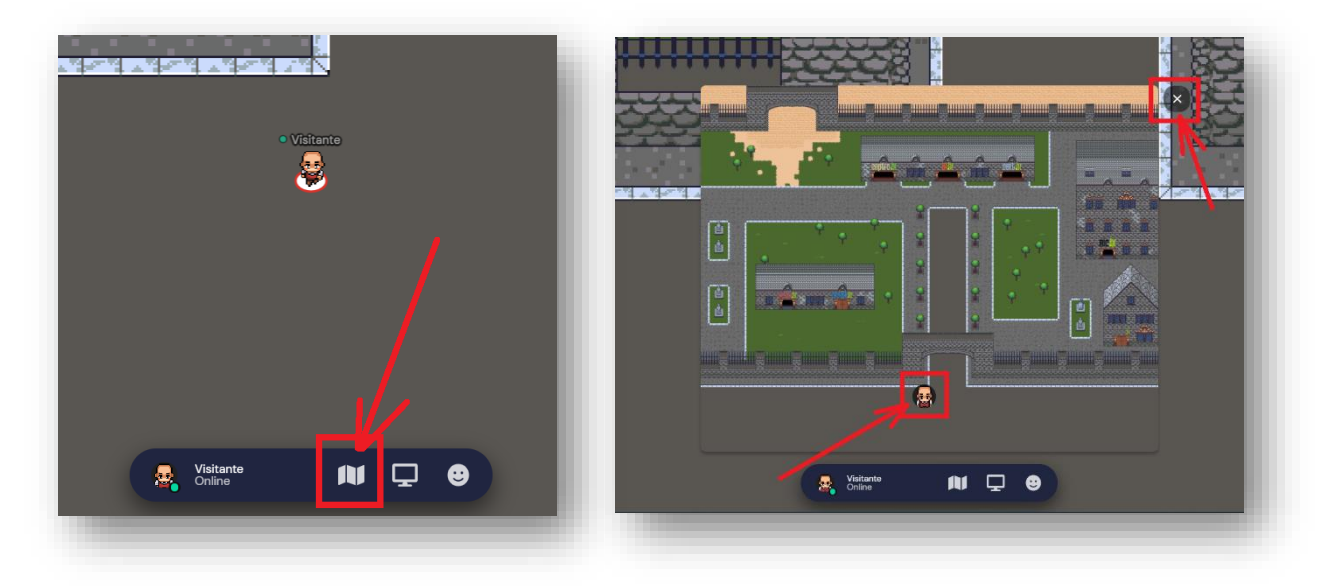

#### **Ajuda**

Explore e descubra tudo o que preparamos para você e, caso tenha alguma dúvida, procure pela nossa equipe. Estaremos identificados como [Staff].

Outra opção é ir até ao Balcão de Dúvidas localizado no começo da Feira Virtual.

#### **Primeira Parada**

**SEMANA DE** 

**EDIÇÃO ON-LINE** 

CITAÇÃO 3

Na primeira vez em que você acessar o *link*, dentro do horário em que a Feira Virtual estiver acontecendo, sua primeira parada será em uma ilha de tutorial (somente em inglês). Caso queira fazer o tutorial, fique à vontade, mas se quiser pular esse passo basta apertar a tecla "Skip Tutorial" (vide ilustração), pois aqui nesse documento, nós já resumimos o que você aprenderá nele. Você passará por essa ilha somente uma vez, nas próximas vezes que entrar irá direto para a Feira.

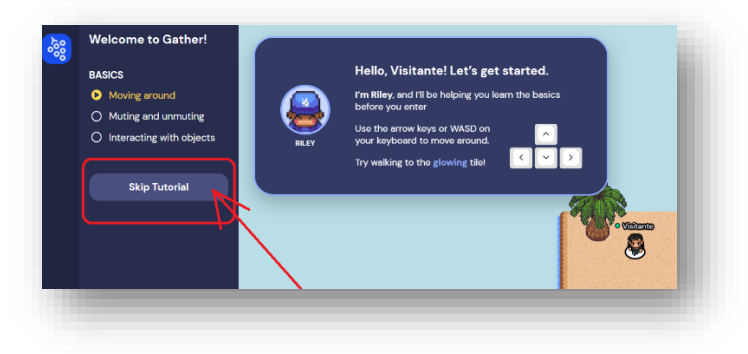

#### **Recomendações de boas práticas**

#### **Atuação dos participantes:**

Todos os participantes da Feira Virtual devem usufruir do ambiente *online* para interação com outros participantes, acesso aos materiais fornecidos e palestras, agindo com respeito e garantindo um ambiente saudável e cordial entre todos, sendo proibido qualquer ato de discriminação, ofensa, humilhação e assédio, independentemente do sexo, identidade de gênero, idade, orientação sexual, deficiência, aparência física, cor de pele, etnia, religião, dentre outros.

Linguagem ofensiva, discriminatória e obscena, bem como imagens de cunho sexual não são apropriadas para o ambiente, sendo veementente proibidas. O participante que violar estas regras poderá ser advertido e excluído da feira virtual.

Os participantes poderão denunciar ações/comportamentos inapropriados, que não respeitem essas regras, informando qualquer membro da equipe do NIC.br.

#### **Utilização das imagens dos participantes:**

**SEMANA DE** 

**EDIÇÃO ON-LINE** 

**PACITACÃO 3** 

Destaca-se, ainda, que a imagem dos participantes da Feira Virtual não poderá ser coletada e/ou utilizada pelos participantes sem o consentimento prévio, tampouco para finalidades distintas e que desvirtuem a proposta desta Feira Virtual.

A imagem e voz dos participantes, quando estiverem com câmera e áudio ativados, poderão ser capturados de forma indireta, ao se aproximarem de outro participante que esteja concedendo entrevista durante a realização da Feira Virtual. Para evitarmos situações como essa, solicitamos que desativem vídeo e áudio ao notarem a realização dessas entrevistas.

#### **Conteúdos apresentados pelos patrocinadores e palestrantes**

É de responsabilidade exclusiva dos patrocinadores e palestrantes da Feira Virtual o conteúdo do material que será exposto por estes ao longo do evento, assim como a realização de sorteios e outras atividades, ficando o NIC.br isento de tal responsabilidade.

#### **Tratamento de Dados Pessoais**

Para informações específicas sobre o tratamento dos seus dados pessoais, favor acessar a Política de Privacidade da Feira e Eventos [\(https://semanacap.bcp.nic.br/files/apresentacao/arquivo/1216/Politica%](https://semanacap.bcp.nic.br/files/apresentacao/arquivo/1216/Politica%20de%20Privacidade%20da%20Feira%20Virtual%20da%20Semana%20de%20Capacitacao%20On%20line%203.pdf) [20de%20Privacidade%20da%20Feira%20Virtual%20da%20Semana%20de](https://semanacap.bcp.nic.br/files/apresentacao/arquivo/1216/Politica%20de%20Privacidade%20da%20Feira%20Virtual%20da%20Semana%20de%20Capacitacao%20On%20line%203.pdf) [%20Capacitacao%20On%20line%203.pdf\)](https://semanacap.bcp.nic.br/files/apresentacao/arquivo/1216/Politica%20de%20Privacidade%20da%20Feira%20Virtual%20da%20Semana%20de%20Capacitacao%20On%20line%203.pdf).